## Formazione generale 2023 – 2024

Indicazioni da seguire per svolgere il percorso formativo assegnato allo studente.

1. Accedere alla pagina SAFETYFORSCHOOL.SPAGGIARI.EU

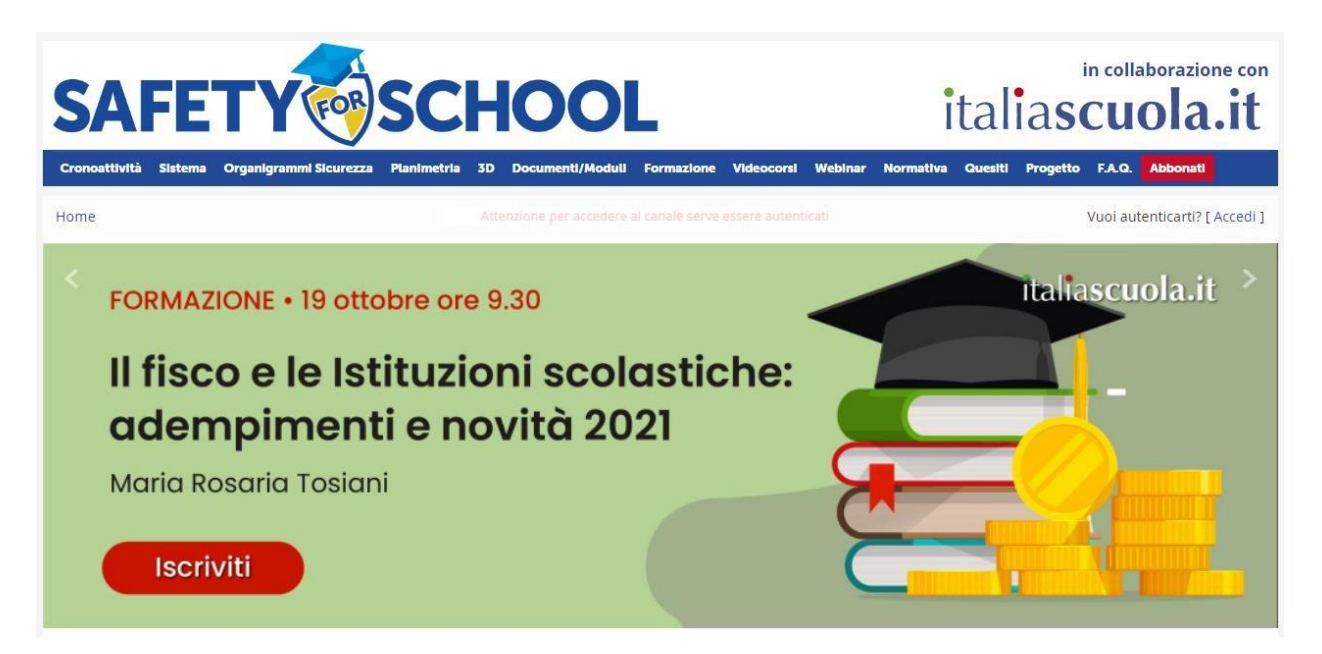

2. Accedere alla piattaforma inserendo le proprie credenziali del registro elettronico;

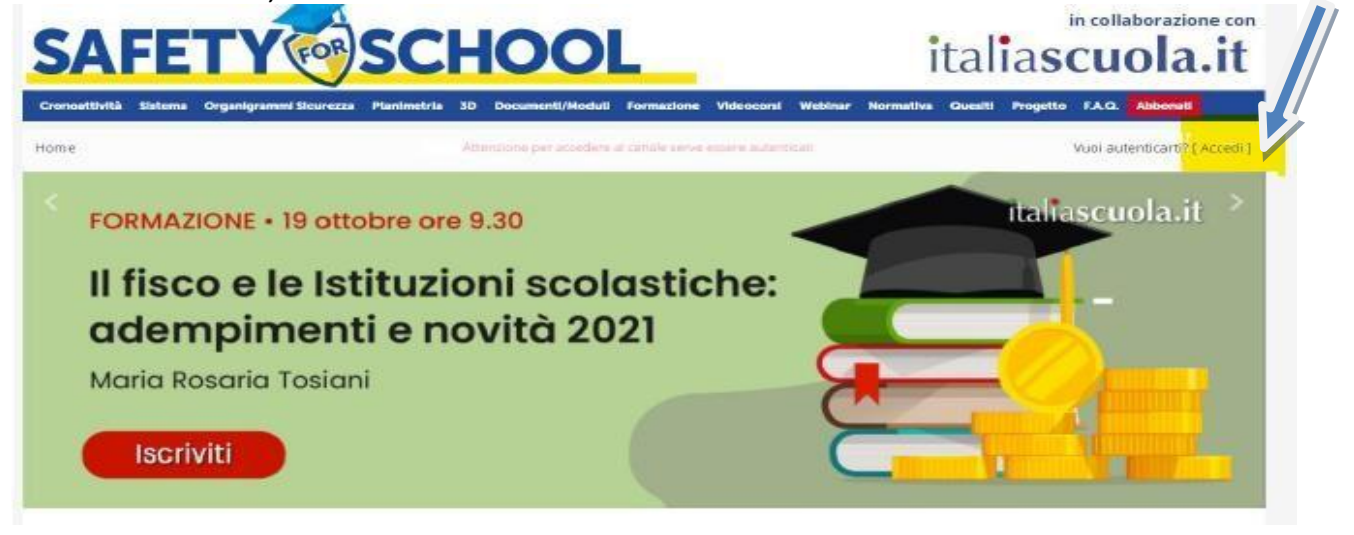

3. Selezionare videocorsi;

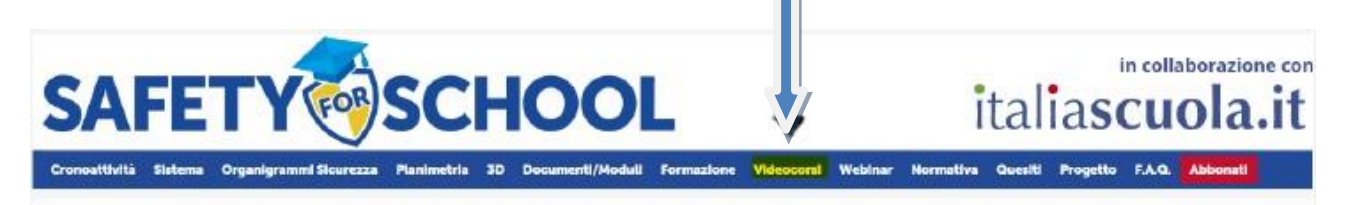

4. Selezionare " FORMAZIONE DEGLI ALUNNI SULLA SICUREZZA"

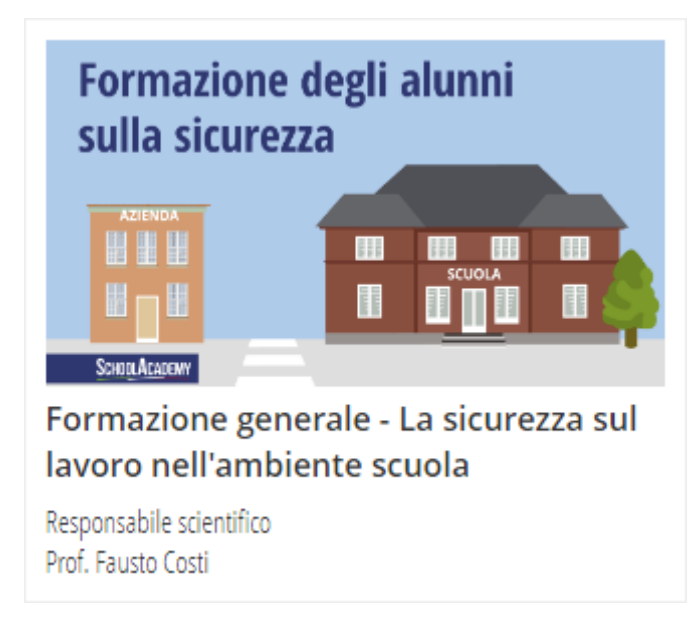

Svolgere il percorso formativo (video lezioni, slide del corso e test finale) che verrà in automatico rilasciato attestato che si può scaricare

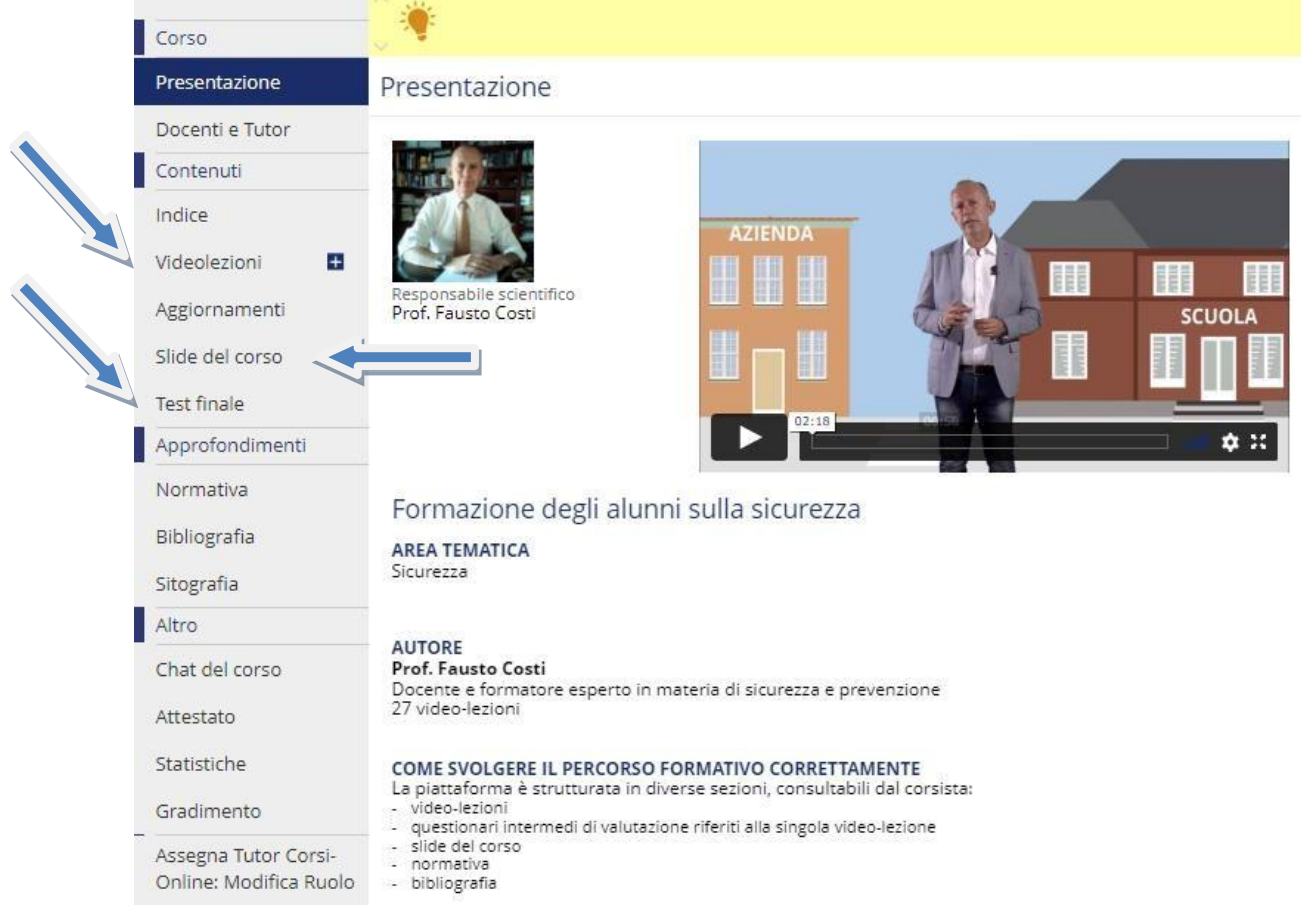